### ULI101: INTRODUCTION TO UNIX / LINUX AND THE INTERNET

WEEK 9: LESSON 2

THE AWK UTILITY

PHOTOS AND ICONS USED IN THIS SLIDE SHOW ARE LICENSED UNDER [CC BY-SA](https://creativecommons.org/licenses/by-sa/3.0/)

# LESSON 2 TOPICS

### **The awk Utility**

- Definition / Purpose
- Usage
- Using **awk** as a Filter with Pipeline Commands
- Demonstration

#### **Perform Week 9 Tutorial**

- Investigation 2
- Review Questions (**Parts C and D**)

#### **Work on Assignment #3**

• **Section 2: sed** & **awk**

#### **Definition / Purpose**

*Awk is mostly used for pattern scanning and processing. It searches one or more files to see if they contain lines that matches with the specified patterns and then performs the associated actions.*

Reference: <https://www.geeksforgeeks.org/awk-command-unixlinux-examples/>

The awk command is useful for reading **database files** to produce **reports**.

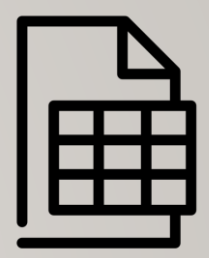

#### **Usage**

**awk [-F] 'selection \_criteria {action}' file-name** 

#### **How it Works:**

- The **awk** command reads all lines in the input file and will be exposed to the **expression** (contained within **quotes**) for processing.
- The expression (contained in quotes) represents **selection criteria**, and action to **execute** contained within braces **{}**
- if selection criteria is **matched**, then **action** (between braces) is **executed**.
- The **–F** option can be used to specify the default field delimiter (separator) character eg**. awk –F";"** (would indicate a semi-colon delimited input file)

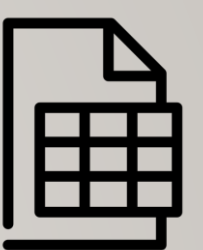

#### **Usage**

**awk [-F] 'selection \_criteria {action}' file-name** 

#### **Selection Criteria:**

• You can use a regular expression, enclosed within slashes, as a pattern.

```
For example: /pattern/
```
• The **~** operator tests whether a field or variable matches a regular expression.

For example:  $$1 \sim / (0-9)/$ 

• The *!* ~ operator tests for no match.

```
For example: $2 !~ /line/
```
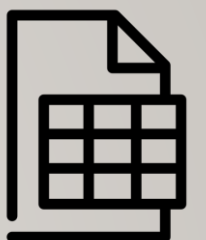

#### **Usage**

**awk [-F] 'selection \_criteria {action}' file-name** 

#### **Selection Criteria:**

- You can perform both numeric and string comparisons using relational operators  $($  >, >=, <, <=, ==,  $!$  = ).
- You can combine any of the patterns using the Boolean operators **||** (OR) and **&&** (AND).
- You can use **built-in variables** (like **NR** or "record number" representing line number) with comparison operators.

For example:  $NR$  >=1 &&  $NR$  <= 5

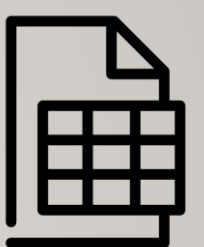

#### **Usage**

**awk [-F] 'selection \_criteria {action}' file-name** 

#### **Action (execution):**

- Action to be executed is contained within braces **{}**
- The **print** command can be used to display text (fields).
- You can use parameters like **\$1**, **\$2** to represent **first field**, **second field**, etc. The parameter \$0 represents all fields within a **record** (line).
- You can use **built-in variables** (like **NR** or "record number" representing line number

eg. **{print NR,\$0}** (will print record number, then entire record)

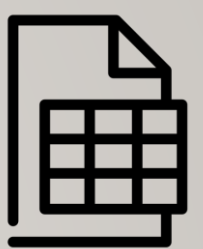

### **Example 1**

**cat data.txt**

Saul Murray professor

David Ward retired

Fernades Mark professor

**awk '{print}' data.txt**

Saul Murray professor

David Ward retired

Fernades Mark professor

If no pattern is specified, awk selects **all lines** in the input

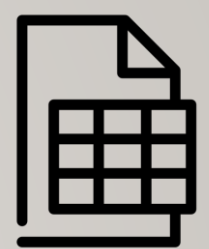

### **Example 2**

**cat data.txt**

Saul Murray professor

David Ward retired

Fernades Mark professor

**awk '/^[F-Z]/ {print}' data.txt**

Saul Murray professor

Fernades Mark professor

You can use a regular expression, enclosed within slashes, as a pattern.

In this case, the pattern is matched at the BEGINNING of each line (record) read from the input file.

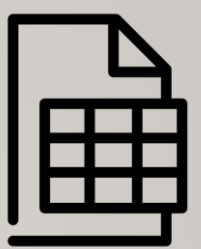

### **Example 3**

**cat data.txt**

Saul Murray professor

David Ward retired

Fernades Mark professor

**awk '/^[F-Z]/' data.txt**

Saul Murray professor

Fernades Mark professor

If no action is specified, awk copies the selected lines to standard output

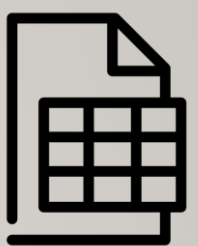

#### **Using Variables with awk Utility**

You can use parameters which represent fields within records (lines) within the expression of the awk utility.

The parameter **\$0** represents all of the fields contained in the record (line).

```
The parameters $1, $2,$3 … $9 represent the first, second and third to the 9th
fields contained within the record. Parameters greater than nine requires the value of 
the parameter to be placed within braces 
(for example: ${10},${11},${12}, etc.)
```
Unless you separate items in a print command with a **comma**, awk **catenates** them.

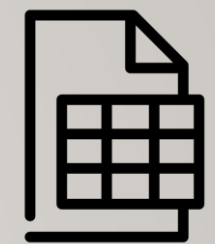

#### **Example 4**

**cat data.txt**

Saul Murray professor

David Ward retired

Fernades Mark professor

**awk '\$1 ~ /^[F-Z]/ {print}' data.txt**

Saul Murray professor

Fernades Mark professor

**awk '\$3 ~ /retired/ {print}' data.txt**

David Ward retired

The parameters **\$1**, **\$2**, **\$3 … \$9** represent the first, second and third to the 9th fields contained within the record.

The **~** operator tests whether a field or variable matches a regular expression

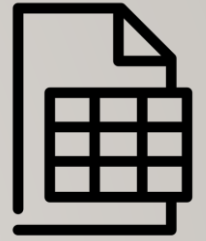

### **Example 5**

**cat data.txt**

Saul Murray professor

David Ward retired

Fernades Mark professor

**awk '\$3 !~ /retired/ {print}' data.txt**

Saul Murray professor

The **!~** operator tests for no match.

Fernades Mark professor

#### **Example 6**

**cat customer.dat**

A100 Acme-Inc. 5400

R100 Rain-Ltd. 11224

T100 Toy-Inc. 3413

**awk '\$3 > 10000 {print}' customer.dat**

R100 Rain-Ltd. 11224

**awk '\$3 <= 6000 {print}' customer.dat**

A100 Acme-Inc. 5400

T100 Toy-Inc. 3413

Using relational operators with the awk command.

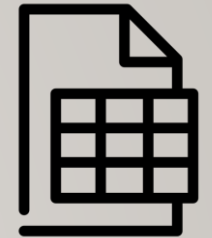

#### **Example 7**

**cat customer.dat**

A100 Acme-Inc. 5400

R100 Rain-Ltd. 11224

T100 Toy-Inc. 3413

**awk '\$3 >= 5000 && \$3 <= 10000 {print}' customer.dat**

A100 Acme-Inc. 5400

**awk '\$3 <= 5000 || \$3 >= 10000 {print}' customer.dat**

R100 Rain-Ltd. 11224

T100 Toy-Inc. 3413

Using the **&&** and **||** conditional operators with the awk command.

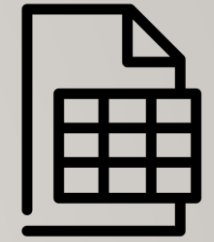

#### **Example 8**

**cat customer.dat**

A100 Acme-Inc. 5400

R100 Rain-Ltd. 11224

T100 Toy-Inc. 3413

**awk '\$3 > 10000 {print \$1,\$2}' customer.dat**

R100 Rain-Ltd.

**awk '\$2 ~ /Acme-Inc./ {print \$3}' customer.dat** 5400

Using parameters to specify fields with print command to display output.

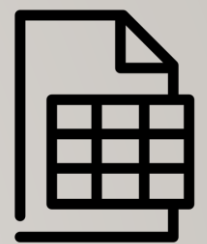

#### **Other Variables for awk Utility**

The table below show other variables that can be used with the awk command.

- **FILENAME Name of the current input file**
- **FS** Input field separator (default: SPACE or TAB)
- **NF** Number of fields in the current record
- **NR** Record number of the current record
- **OFS** Output field separator (default: SPACE)
- **ORS** Output record separator (default: NEWLINE)
- **RS** Input record separator (default: NEWLINE)

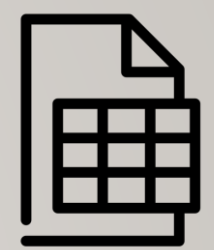

#### **Example**

**cat customer.dat** A100 Acme-Inc. 5400 R100 Rain-Ltd. 11224 T100 Toy-Inc. 3413 **awk '{print NR,\$0}' customer.dat** 1 A100 Acme-Inc. 5400 2 R100 Rain-Ltd. 11224 3 T100 Toy-Inc. 3413 **awk 'NR ==2 {print}' customer.dat** R100 Rain-Ltd. 11224 **awk 'NR > 1 && NR < 5{print}' customer.dat** R100 Rain-Ltd. 11224

T100 Toy-Inc. 3413

Using **NR** (record number) variable with the awk utility

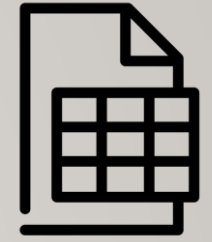

**Using awk Utility as a Filter**

Although awk can be used as a streaming editor for text contained within a text file, awk can also be used as a filter using a pipeline command.

#### **Examples**

**ls | awk '{print \$1,\$2}'**

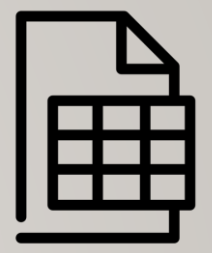

**Instructor Demonstration**

Your instructor will demonstrate additional examples of using the **awk** utility.

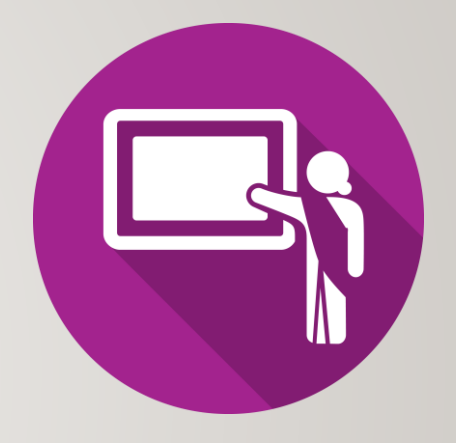

### **Getting Practice**

To get practice to help perform **online assignment #3**, perform **Week 9 Tutorial:**

- [INVESTIGATION 2: USING THE AWK UTILITY](https://wiki.cdot.senecacollege.ca/wiki/Tutorial11:_Sed_%26_Awk_Utilities#INVESTIGATION_2:_USING_THE_AWK_UTILITY)
- [LINUX PRACTICE QUESTIONS](https://wiki.cdot.senecacollege.ca/wiki/Tutorial11:_Sed_%26_Awk_Utilities#LINUX_PRACTICE_QUESTIONS) (Parts **C** and **D**)

#### **Work on Assignment #3**

• **Section 2: sed** & **awk**